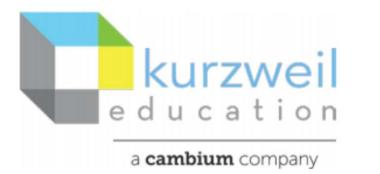

New Features Update – July 2021 www.kurzweil3000.com

## Item for kurzweil3000.com

## 1.

## Read the Web extension works in Microsoft Edge

The form and function of the tool are identical to the Chrome and Mozilla versions of the tool.

## Download

The addon can be found on the Microsoft Edge add on page: https://microsoftedge.microsoft.com/addons/search

| Search for: "Read the Web" or "RTW"                                              | Microsoft Edge Add-ons                                                     |
|----------------------------------------------------------------------------------|----------------------------------------------------------------------------|
|                                                                                  | Q Search all add-ons                                                       |
| To select the option with the kurzweil icon click the "Get" button to the right. | Read The Web<br>Kurzweil Education, Inc.<br>Text-to-speech for Web Content |

Confirm your choice by clicking on "Add extension"

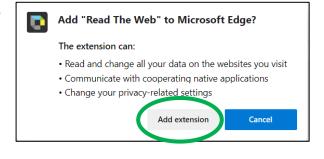

A kurzweil icon will appear to the right of your Address bar.

To Activate click on the kurzweil icon and it will Turn from grayscale to colored.

Sign in and use the same as previous versions.

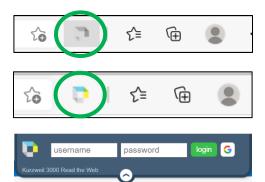